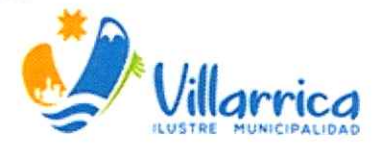

# **MANUAL DE PROCEDIMIENTO SOBRE DOCUMENTACIÓN COMPARTIDA Y RESPALDO EN LA NUBE**

# **GENERALIDADES**

Compartir información entre funcionarios de una misma unidad u otras, se ha vuelto algo necesario con el paso de los años. Debido a esto, se establecerá la manera segura y de acuerdo a las normas sugeridas para la seguridad de la información.

Todos sabemos que las amenazas como el malware o el robo físico pueden provocar fugas de datos e información, pero el uso compartido de archivos sin protección representa una amenaza igual de importante para el municipio.

# **FACULTAD REGLAMENTARIA**

Conforme al Decreto Supremo Nº 83, de fecha 12 de enero de 2005, del Ministerio Secretaria General de la Presidencia, que "Aprueba la Norma Técnica para los Órganos de la Administración del Estado Sobre Seguridad y Confidencialidad de los Documentos Electrónicos", la Ley 21.180 de 2019, sobre Transformación Digital del Estado, que tiene por objeto "efectuar una transformación digital del Estado, incorporando el soporte y la tramitación electrónica en los procedimientos administrativos del Estado y la gestión documental", y la Resolución Exenta Nº 1.962, de 2022, que aprueba normas sobre control interno de la Contraloría General de la República, específicamente en el artículo 6º Información y Comunicación", punto 6.1 "La organización obtiene o genera y utiliza información relevante y de calidad para apoyar el funcionamiento del control interno".

#### **OBJETIVO**

El objetivo de este manual es establecer pautas y normas que permitan la uniformidad y estandarización para compartir documentación, y realizar un respaldo correcto de la información de los funcionarios. Asegurando que se ajusten a las normas técnicas, procedimientos legales y reglamentos asociados.

# **SEGURIDAD DE LA INFORMACIÓN**

La seguridad de la información debe entenderse como un conjunto de conductas, acciones, procedimientos, tecnologías y otros que buscan "asegurar" su buen uso, integridad, confidencialidad, confiabilidad y oportunidad. Es por lo anterior, que no podemos observar a la seguridad de la información como un agente externo <sup>o</sup> distinto a nosotros, ya que somos parte activa de ella.

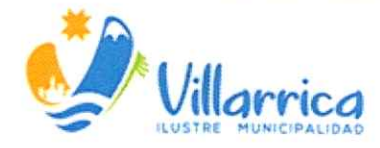

La información puede existir de muchas formas distintas, impresa, escrita, almacenada, transmitida electrónicamente, videos, audios o formatos digitales. Cualquier forma que tome la información, los dispositivos por los cuales es compartida o almacenada, siempre deberán estar sujetos al mismo cuidado.

La seguridad de la información se caracteriza como la preservación de:

- a) Confidencialidad: Asegurar que la información sea accesible sólo por aquellos usuarios autorizados para tener acceso. Se puede comprometer la confidencialidad y, en consecuencia, datos sensibles pueden llegar a ser conocidos por terceros no autorizadas. A veces esto se utiliza para extorsionar a las personas o las instituciones.
- b) Integridad: Salvaguardar que la información y los métodos de procesamiento sean exactos y completos. Se pueden ver adulterados, modificados, dañados, eliminados nuestros activos. A veces esto se hace con el objetivo de afectar la imagen de la institución o generar desinformación.
- c) Disponibilidad: Asegurar que los usuarios autorizados tengan acceso a la información y bienes asociados cuando lo requieran. Pueden llegar a estar no disponibles, por múltiples razones, tales como: Ataques, virus de encriptación (ransomware), falla en los medios físicos que los almacenan, etc.

#### COMPARTIR INFORMACIÓN

El uso compartido de archivos, también conocido como intercambio de archivos, consiste en compartir o proporcionar acceso a archivos del ordenador a través de una red. Se pueden compartir varios tipos de archivos, incluidos documentos, archivos multimedia, gráficos, programas de ordenador, presentaciones o libros electrónicos.

La tecnología de intercambio de archivos permite que las personas utilicen los mismos archivos tanto en modo lectura como para visualizarlos, modificarlos, copiarlos o imprimirlos. Un método habitual del uso compartido de archivos <sup>i</sup>mplica el intercambio de archivos online o en la nube, también la transferencia de archivos, que permite que varios usuarios accedan a archivos y contenido <sup>a</sup> través de Internet

# DEFINICIÓN Y DESVENTAJAS DE UNA CARPETA COMPARTIDA

Una carpeta compartida es un directorio de archivos que puede ser accesible desde otros dispositivos en la red. Tradicionalmente el uso de estas carpetas era

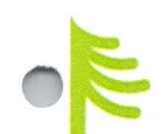

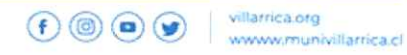

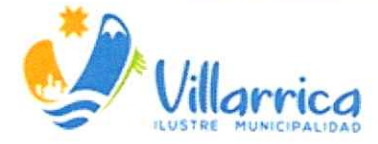

un sistema de gestión de documentos que cumplía bien con su objetivo. Pero, sufre se ciertas desventajas que pueden ser perjudiciales para la seguridad de la información.

- Cualquier usuario que se encuentra en la red puede acceder a la información y hacer mal uso de ella.
- Los usuarios no pueden trabajar sobre la documentación al mismo tiempo.
- Otros usuarios pueden modificar o copiar la información.
- Si el computador que está compartiendo la información es desconectado de la red, se encuentra apagado o sufre un problema (desperfecto o virus), no se puede acceder a esa información.
- Si el archivo es borrado en la red, no se puede volver a recuperar.
- Si un documento es abierto por dos usuarios al mismo tiempo y guardan los cambios, solo se ve reflejado uno de ellos, perdiendo el trabajo realizado.

# DEFINICION DE RESPALDO EN LA NUBE

Respaldo en la nube o copia de seguridad en la nube te permite copiar archivos, carpetas y documentación de todo tipo en un servidor remoto alojado fuera de la red Municipal. Se trata de un plan que permite proteger y reducir los riesgos frente <sup>a</sup>cualquier imprevisto informático.

En la actualidad, este tipo de respaldo es la mejor forma de salvaguardar <sup>y</sup> recuperar la información.

# COMPARTIR Y RESPALDAR INFORMACIÓN EN EL MUNICIPIO

Dado a que el Municipio cuenta con correos institucionales, y estos poseen respaldo en la nube, es necesario compartir información y realizar el respaldo de manera segura. Por esta razón se presentan los pasos a seguir para instalar la <sup>h</sup>erramienta necesaria para ese objetivo.

Este manual está dirigido a los funcionarios que cuentan con un correo institucional o Gmail.

#### CONFIGURACIÓN

En esta sección se detallará como poder trabajar con los archivos desde la computadora y se sincronicen automáticamente en la nube de Google Orive. La aplicación se puede instalar en varios dispositivos a la vez.

Tiene una capacidad de almacenamiento "STB", y un historial de versiones de los archivos.

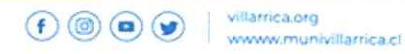

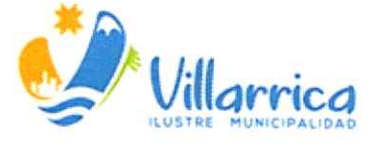

,.

- 1. Hacer clic en "aplicación de google"
- 2. Seleccionar la aplicación de "drive"

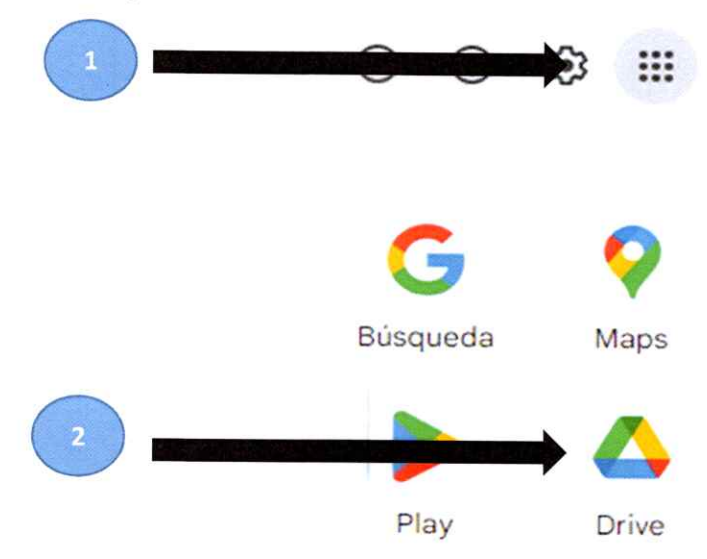

- 3. Estando ahora dentro de la pantalla de "Orive", clic en el botón de "Configuración" que se encuentra en la esquina superior derecha (tiene forma de un engranaje).
- 4. Luego clic en la opción "Obtén Drive para ordenadores"

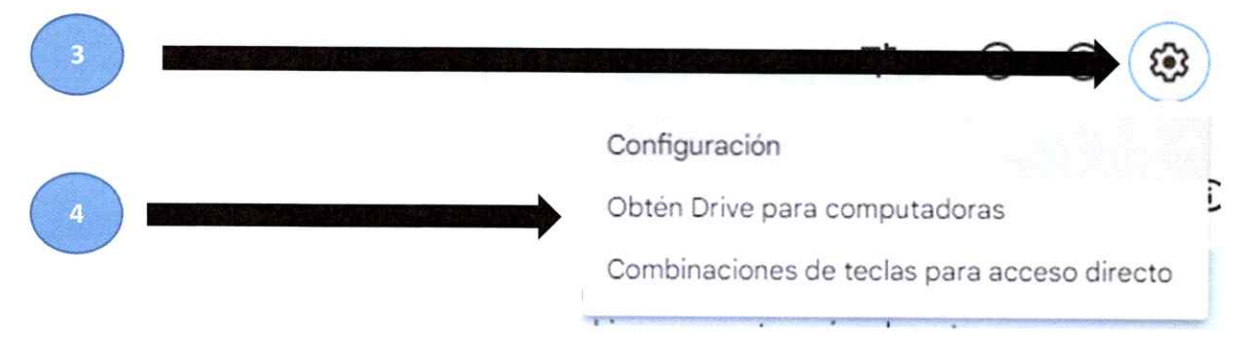

- 5. Clic en el botón azul donde dice "Descargar para Windows".
- 6. Empezará a descargar el archivo en tu disco local.

# **Guarda tus archivos de manera segura y accede <sup>a</sup>ellos desde cualquier dispositivo**

Gestiona las carpetas de tu ordenador que quieras sincronizar con Google Drive o de las que quieras crear una copia de seguridad en Google Fotos, y accede a todo el contenido directamente desde tu PC o Mac

Descargar Orive para ordenadores

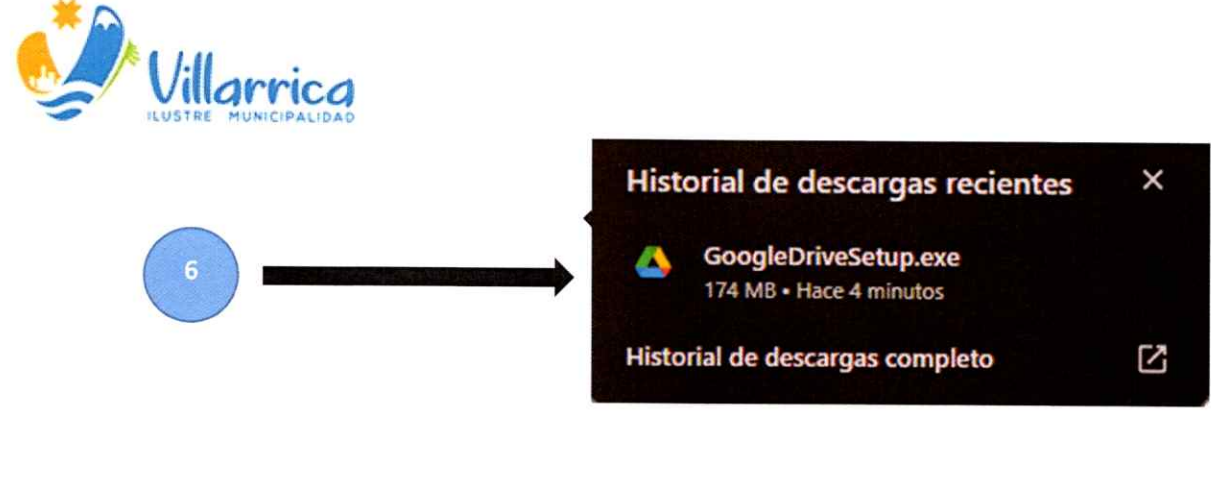

7. Clic en botón "Instalar"

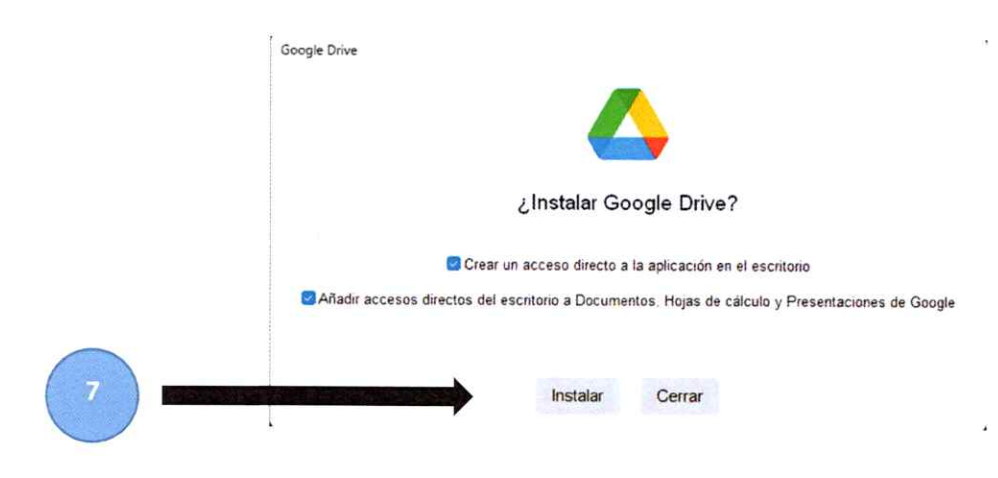

8. Aparecerá una ventana donde nos indicará que se ha instalado correctamente.

Clic en "lanzar "para empezar a ocupar.

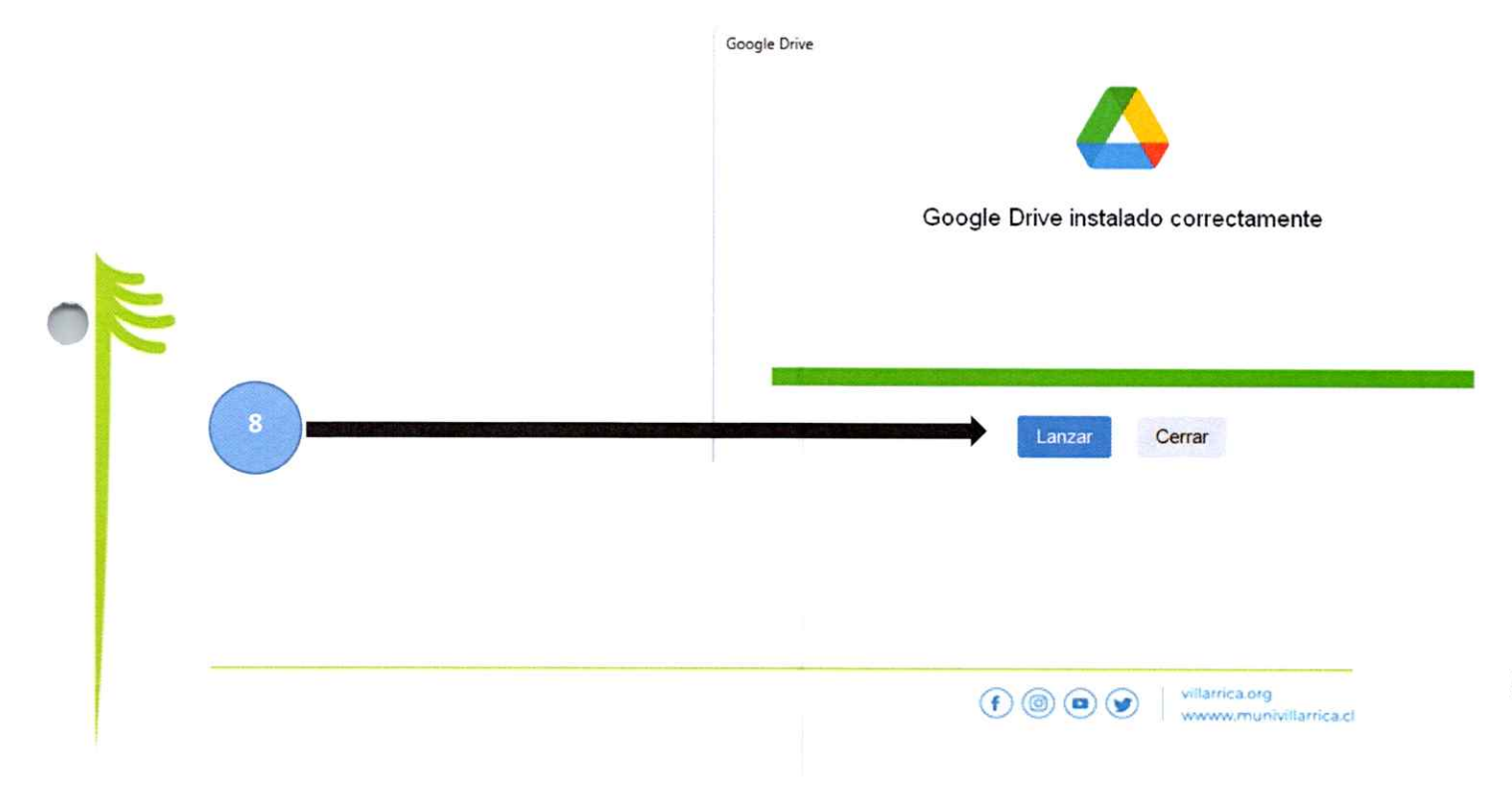

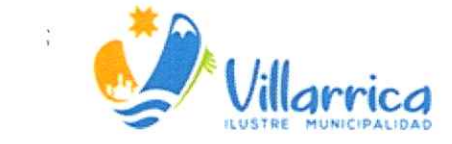

9. Le damos empezar.

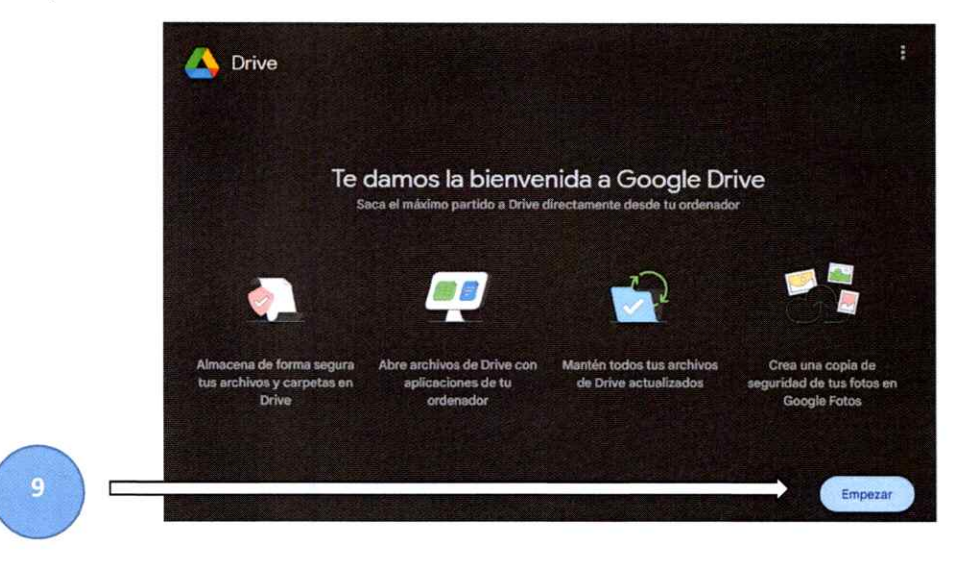

10. Clic en "Iniciar Sesión" y se abrirá una nueva pestaña.

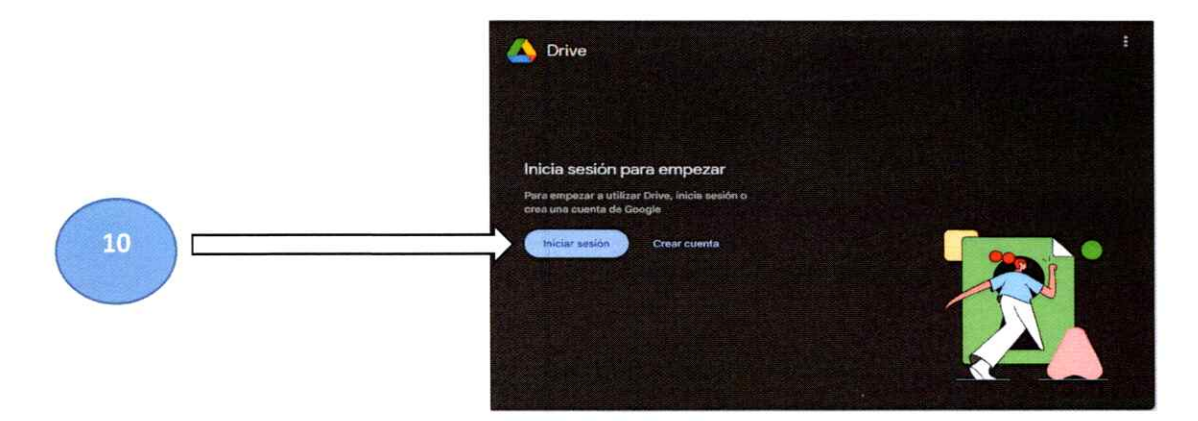

11. Ingresar su credencial del correo y contraseña para almacenar sus documentos. G Iniciar sesión con Google

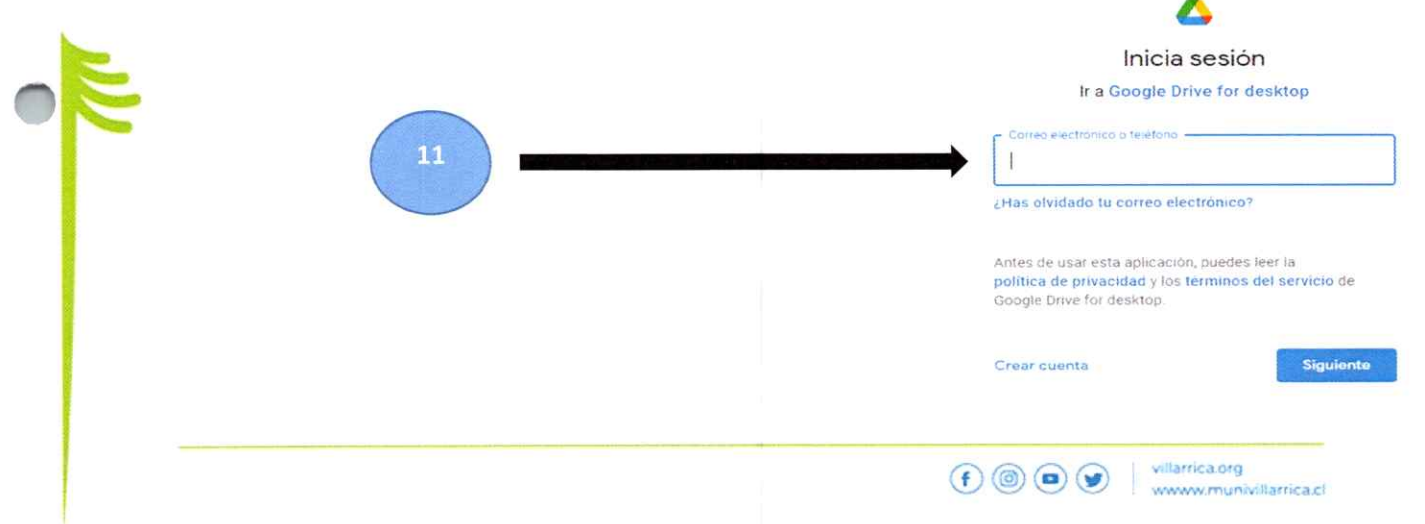

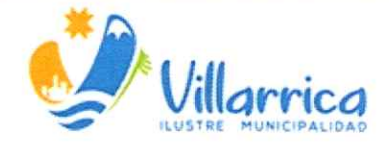

 $\frac{1}{3}$ 

12. Si todo sale bien debería salir este mensaje.

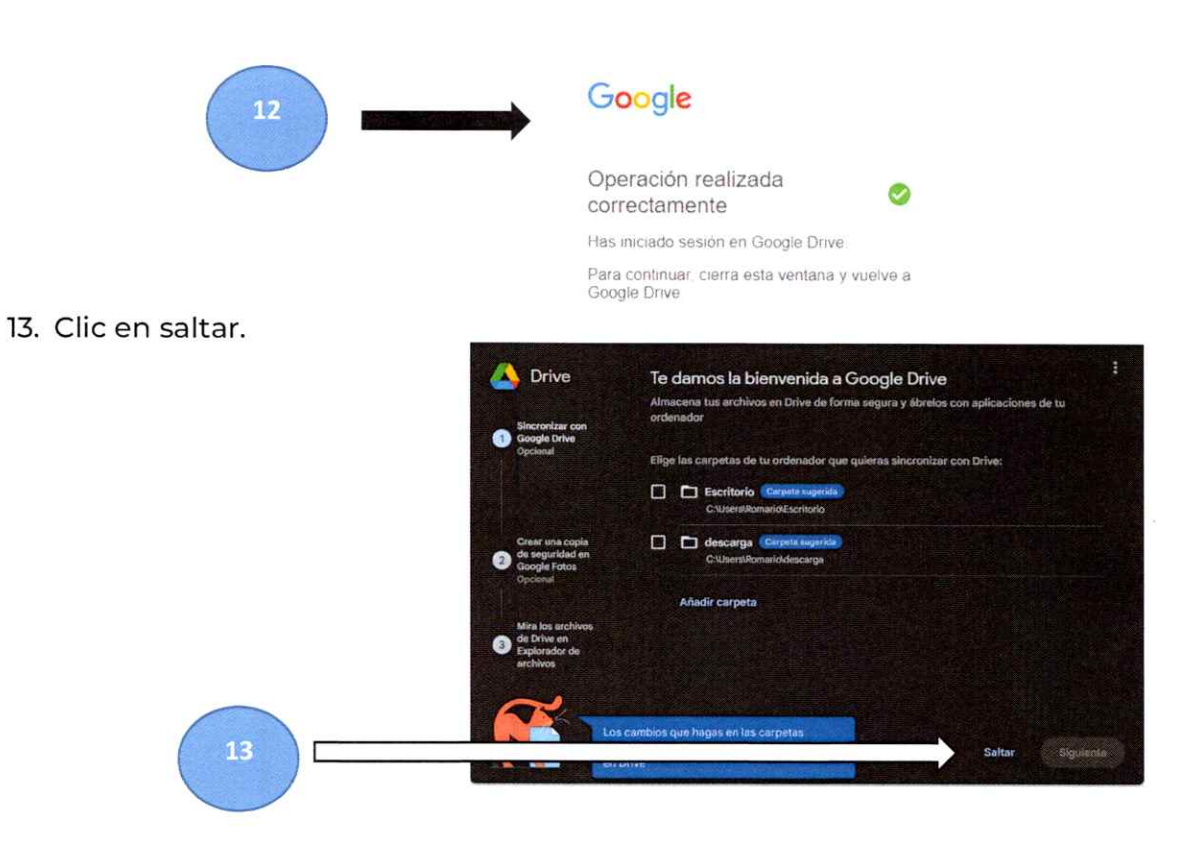

### 14. Clic en saltar

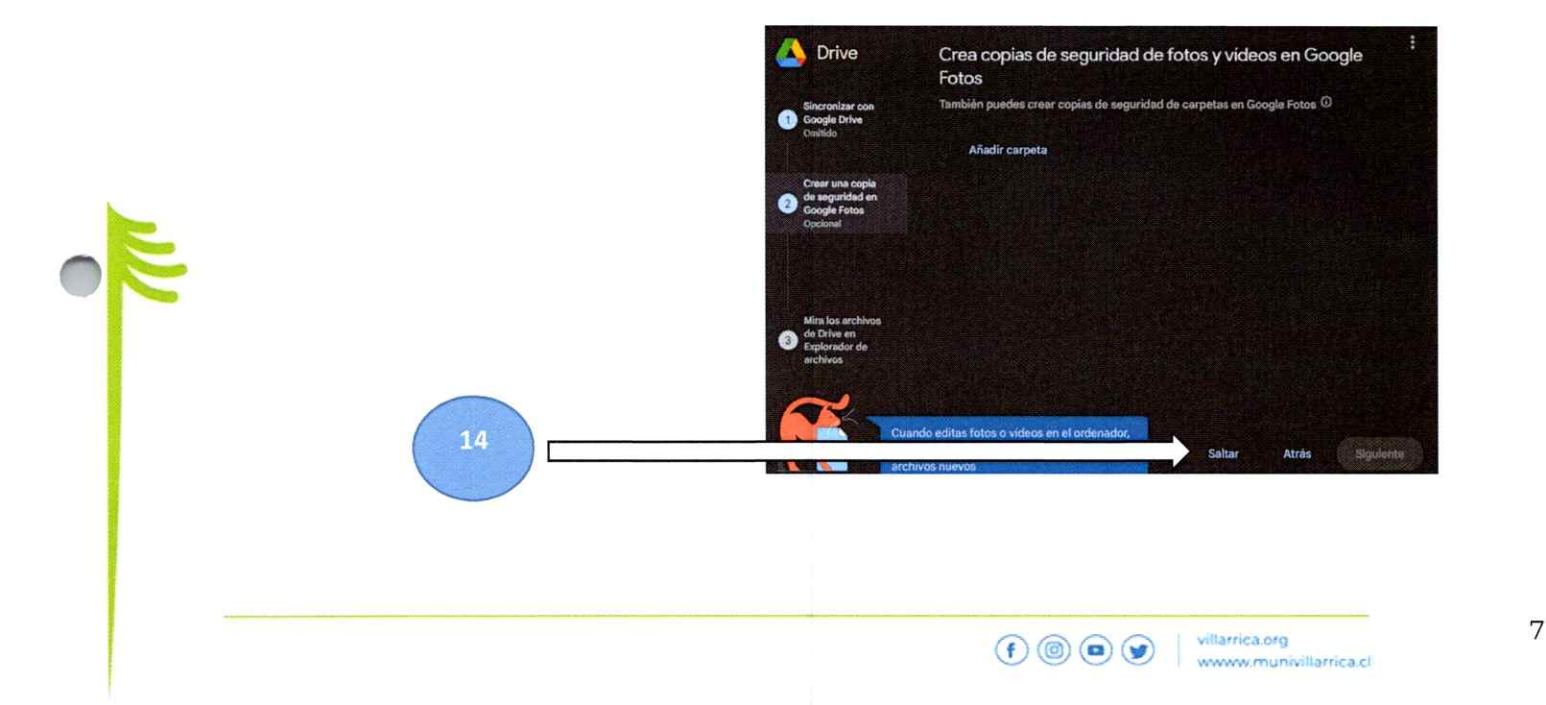

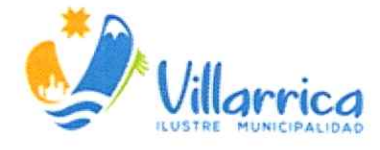

 $\check{\phantom{a}}$ 

# 15. Clic en siguiente.

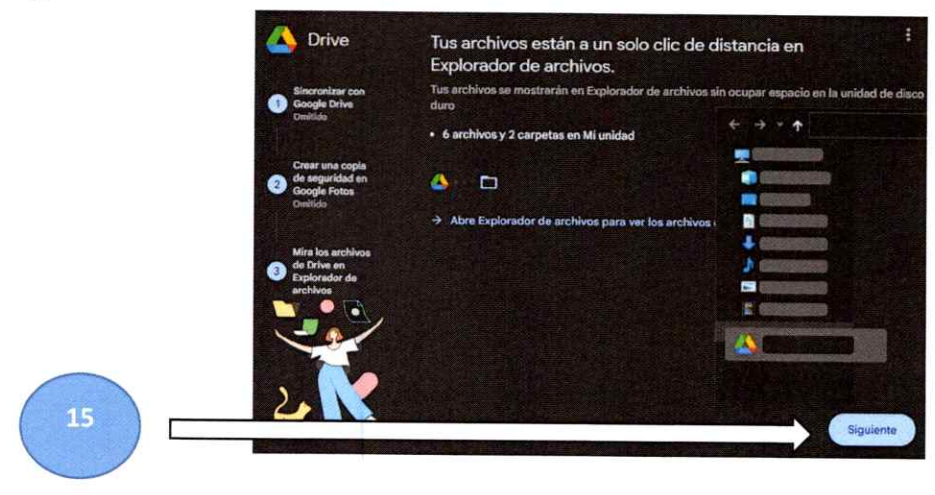

16. Para terminar la instalación hacemos clic en abrir Drive.

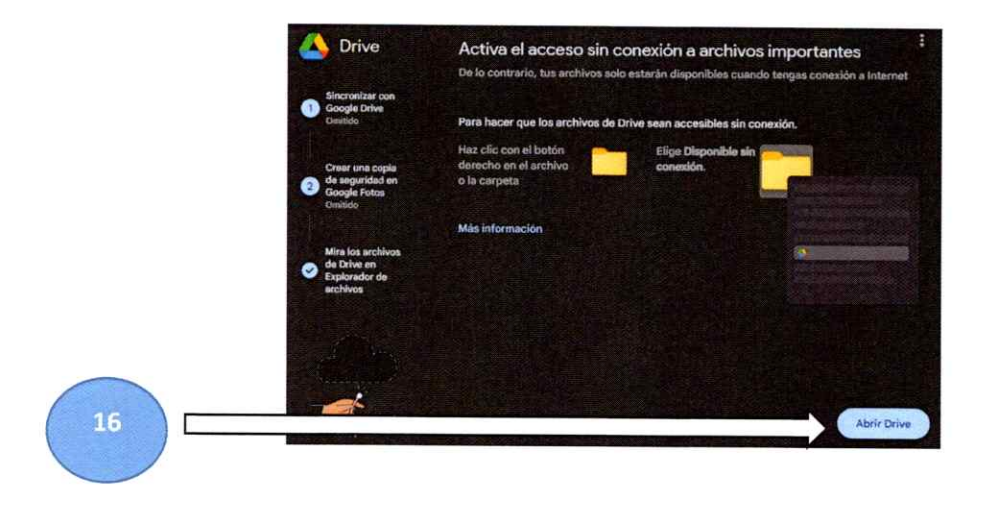

- 
- 17. Aparecerá un disco adicional "G:" o "E:", este disco sincronizará en tiempo real los archivos de Google Drive en tu computadora.

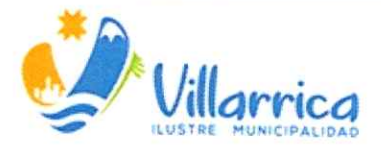

 $\epsilon \sim 1$ 

18. Selecciona "Mi unidad".

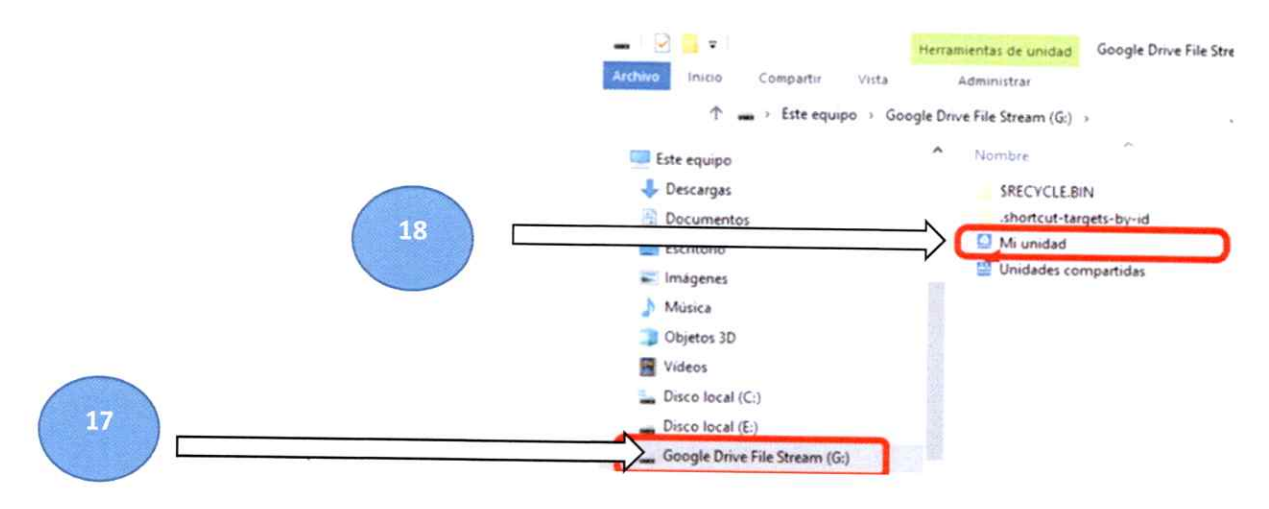

19. Mostrará todos los archivos almacenados en la nube de Drive.

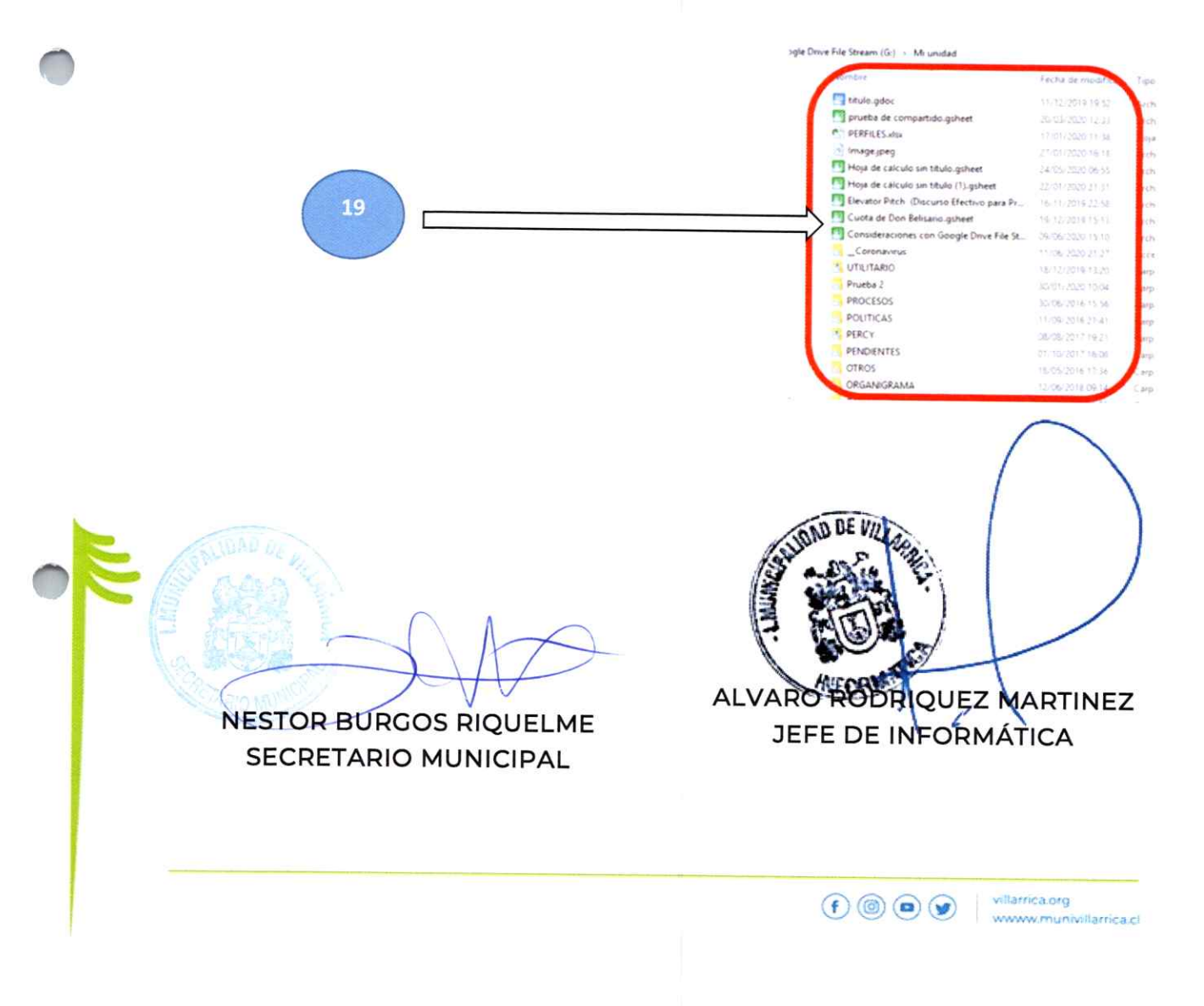

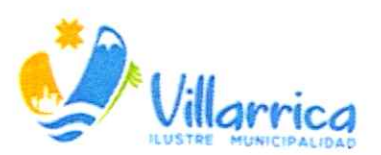

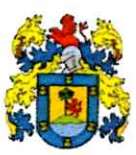

**DECRETO ALCALDICIO Nº** <sup>~</sup>

# **VISTOS:**

**VILLARRICA,**  $-5$  **MAR, 2024** 

- l. El manual de Procedimiento sobre Documentación Compartida y Respaldo en la Nube, elaborado por la Unidad de Informática.
- 2. El Decreto Supremo Nº 83, de 2005, del Ministerio SEGPRES, que aprueba "Aprueba la Norma Técnica para los Órganos de la Administración del estado sobre seguridad <sup>y</sup>Confidencialidad de los Documentos Electrónicos"
- 3. La Ley Nº 21.180 sobre de Transformación Digital del Estado.
- 4. Las facultades que me confiere el DFL Nº l, de 2006, del Ministerio del Interior, que fija el texto refundido, coordinado y sistematizado de la Ley Nº 18.695, Orgánica Constitucional del Estado.

### **CONSIDERANDO:**

La necesidad de establecer pautas y normas que permitan la uniformidad <sup>y</sup> estandarización para compartir documentación, y realizar un respaldo correcto de la información de las diversas unidades municipales.

#### **DECRETO:**

- l. **APRUÉBASE,** el MAN UAL DE PROCEDIMIENTO SOBRE DOCUMENTACIÓN COMPARTIDA Y RESPALDO EN LA NUBE, de esta Municipalidad, el que debidamente refrendado por el Secretario Municipal, pasa a formar parte integrante del presente Decreto.
- 2. **REMÍTASE,** copia a todas las unidades municipales, a fin de que conozcan y ajustes sus procedimientos a lo establecido en dicho manual.

**ANÓTESE, PUBlÍQUESE, COMUNÍQUESE A TODAS LAS <sup>Y</sup>ARCHÍVESE.** <sup>I</sup> **GERMÁN VERGARA LAGOS** LCALDE **ALCALDE NESTOR BURGOS RIQUELME SECRETARIO MUNICIPAL** 

GVl)NBR/ARM.

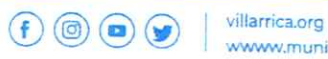